## **The (MC)KeyfileEditor for Elevation**

The MCKeyfileEditor is used to safely and securly store elevation and authentication credentials, resulting in a multi-level AES 256 bits encrypted key file (MCUpgrade.mcu).

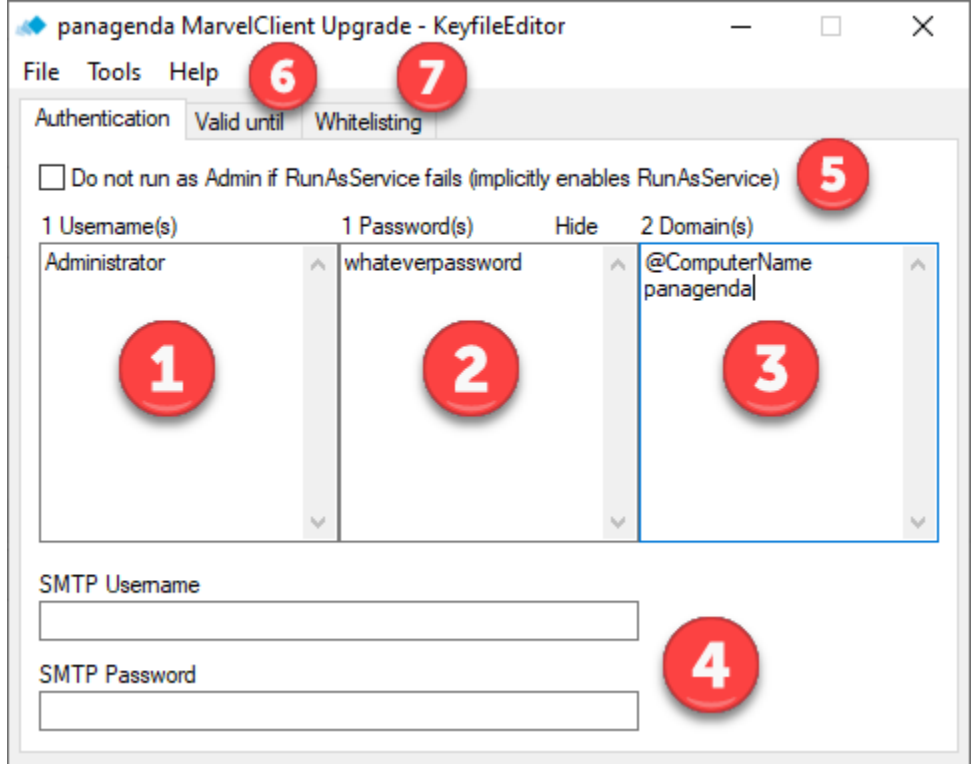

NOTE: 1, 2 and 3 do not need to be entered when enabling / checking 5.

- 1. Enter one or multiple usernames to switch to for elevation. These usernames can be local or domain administrators.
- 2. Enter one or multiple passwords for the usernames provided under 1.
- 3. Enter one or multiple domain names. @Computername is used for local Administrator accounts (must include the @ in front of Computername!). Domain names are entered as is, without an @ in front!
- 4. (optional) Enter SMTP authentication information if the sending of SMTP progress emails requires authentication
- 5. When enabling / checking this option, MarvelClient Upgrade will exclusively elevate via the panagenda Installer Service.
- 6. (optional) Specify a "valid until" date after which the key file becomes invalid / expires.
- 7. The Whitelisting tab is for [Whitelisting](http://kbase-prod-01.panagenda.local:8090/kbase/display/mc/The+%28MC%29KeyfileEditor+for+Whitelisting) purposes and mandatory when checking 5.

When done with filling in / updating all fields, choose File\Save as... (or File\Save for pre-existing key files) or CTRL+S. If you have made any changes and forget to save them, you will be prompted upon closing the KeyfileEditor.

## **IMPORTANT** Λ

Upon saving the key file, you will be prompted for a password (twice when initially creating the key file). The password is required to later again open/view or edit the key file!

If the KeyfileEditor was launched from the [MarvelClient Upgrade Configuration Wizard](http://kbase-prod-01.panagenda.local:8090/kbase/display/mc/The+Upgrade+Config+Wizard), it will attach the key file to the corresponding field on the Elevation tab after closing the KeyfileEditor.

## **IMPORTANT** Λ

You may want to backup the MCUpgrade.mcu file to a separate location in your environment in case it is deleted from your Upgrade Configuration document(s).

The resulting MCUpgrade.mcu file is created/updated in the same directory from which MCKeyfileEditor was launched. When launched from the Configuration Wizard, that directory is %PUBLIC%\MCUpgrade\build